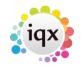

1/2

## How to cancel shifts in bulk

Requires job in reports folder

• From a Vacancy Record (will cancel for multiple temps)

| HAPH                                         | incy: Silver Service f                                           | Reports                                             | Search          | Delete                      | н     | elp    |
|----------------------------------------------|------------------------------------------------------------------|-----------------------------------------------------|-----------------|-----------------------------|-------|--------|
| Contact Events<br>Short List<br>Requirements | Company<br>Contact<br>Job Title<br>No. of Posts                  | Hale & Dorr<br>Harriet Dring<br>Silver Service<br>1 |                 |                             | •     | kih    |
| Rates<br>Diary                               | PO Number<br>Dates<br>Pay / Charge                               | From 23/07/201                                      | 2               |                             |       |        |
| Shifts                                       | EStatus / Codes<br>EDept./Desk/Co                                | Current                                             | Events Shift Co | 2/VHS                       |       |        |
| AWR<br>Questionnaire<br>Website              | Client Department<br>=***Vacancy Q'<br>T&C's Sent<br>Maximum Sal |                                                     |                 |                             |       |        |
| Placements                                   | Invoicing %<br>Timesheet Di…                                     | Not selected                                        |                 |                             | -     |        |
| Site Details                                 | Shifts from 07/01/2                                              | 013 💌 to                                            | •               | Unfiled                     | Provi | sional |
| Web Publish                                  |                                                                  | acement / Rates                                     | Applicant       | Add                         | E     | -      |
| Miscellaneous                                |                                                                  | From To<br>7:00 02:00                               |                 | Applicant<br>miYetunde Akin | -     | venin  |
| Location Map                                 | -                                                                | 7:00 02:00                                          |                 | mi Yetunde Akin.            |       |        |

Use the reports button at the top

It opens the list of reports and jobs. Select 'Cancel Shifts in Bulk'

You will be asked which shifts you want to cancel - Unfilled, Filled or Both

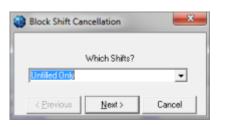

Then enter the Start and End Date of the range to be cancelled

Select the relevant cancellation reason and enter a note

When you click Run **ALL** the shifts in the type and date range for **ALL** temps will be cancelled.

• From the Person Record (will cancel across multiple vacancies)

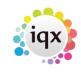

2/2

## 2024/06/05 20:20

| HAPH           | 0 🗉              | Essora Beal                                      | an as       | eđe | innt 👌 🕯                    |       |
|----------------|------------------|--------------------------------------------------|-------------|-----|-----------------------------|-------|
|                | ttele 🛄          |                                                  |             |     |                             |       |
| Imp            | Division         | The Agency                                       |             |     | Headine                     |       |
|                | Retaine          | Febraro Ymade Mityr                              | eni i       |     | Alert                       |       |
| Contact Events | Tate             | Easter Duneval                                   |             |     | Rep. Departments            | Event |
| Get in Tauch   | Available Prices |                                                  |             |     | <b>Dept. Questionnaire</b>  | Event |
| Gheronal       |                  | Femde 13                                         |             |     | EGeneral Sale               | Sheet |
| Davy           | Hanne Please     | 0209 344 5960                                    |             |     |                             |       |
| 3479           | Day Phare        |                                                  |             |     | Grade                       | Grade |
|                | Malake           | 07920 632127                                     |             |     | Westally                    | Pape  |
| Availability   | E-mail           | relacting and p. Shartmoor on a                  |             |     | Chef Expiry Gate            |       |
| 0              | River Pierles    |                                                  |             |     | Enterperson Caller          |       |
|                |                  | , violancett<br>5 Coldward Dover, Edmonton, Lon. |             |     | Do not mailwarge            |       |
| Questionnaire  | Blaines          | S Collhard Onve, Edmore                          | (m, 1, sm.) |     |                             |       |
| Inter          | Sec. and         |                                                  | _           |     | Lacation Zone               | Am A  |
| Tailes         | Exact            | Carked Type All                                  |             |     | Complex 41                  | *     |
| Raference      | [ Consider ]     | Covast Type                                      | Gate        |     | Tine Contact                | -     |
|                |                  |                                                  |             |     |                             |       |
| Hetery         |                  |                                                  | M5-2913     |     | 11:41 Availability/Notified |       |
| Progress       | 1015 #           | Inalability/Notification 22                      | 146/3813    |     | 11:41 Availability Notified | 1     |

Use the reports button at the top

It opens the list of reports and jobs. Select 'Cancel Shifts in Bulk'

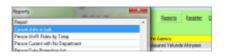

You will be asked which shifts you want to cancel - Unfilled, Filled or Both

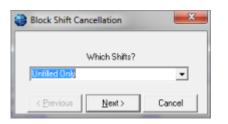

Then enter the Start and End Date of the range to be cancelled

Select the relevant cancellation reason and enter a note

When you click Run **ALL** the shifts in the type and date range for **ALL** vacancies will be cancelled.

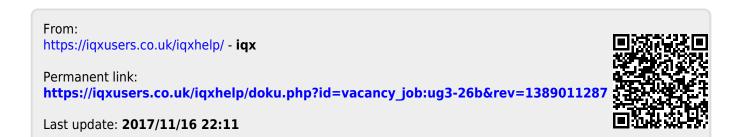